## **Telehealth at UCS**

How to Prepare for Your Session

## **Plan Ahead**

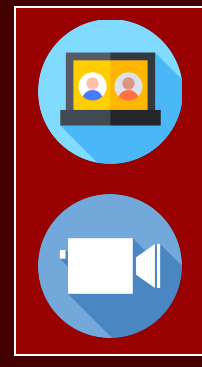

If possible, use a laptop or tablet rather than a phone. Check your connection and update software.

Setup Zoom by [installing the free app](https://zoom.us/download) or [testing the browser version](https://www.zoom.us/test).

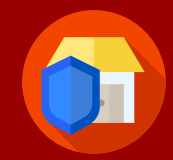

Find a place where you can be alone, not interrupted, and not overheard for the appointment. Ask for privacy.

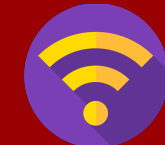

Use a private network (e.g., eduroam) rather than public WiFi.

## **Get Ready**

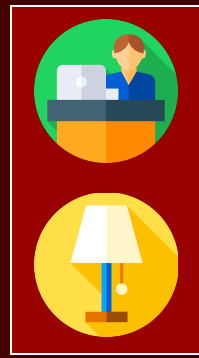

Pick a comfortable place where you can sit up. Place your camera at eye level about 3-4 feet from you.

Adjust the lighting so you are not back-lit. Charge your device.

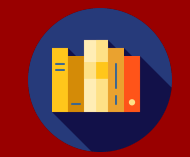

Close programs and websites, put away books and papers, and silence incoming messages and notifications.

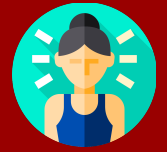

Use the bathroom or get some water. Breathe and ask yourself… *How am I feeling? What's on my mind today?*

## **Start Your Session**

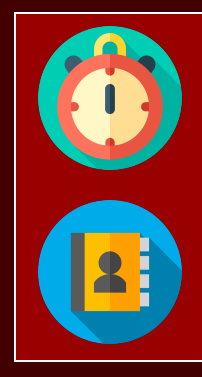

Click on the Zoom link emailed to you. Entering the"waiting room" lets your therapist know you are ready.

Your therapist will start by asking your name, location and phone number.

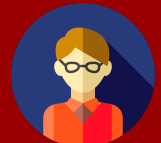

Go to the options menu connected to your live video and select "Hide Self View." Settle in for your session.

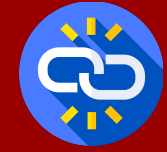

If interrupted, return to the Zoom session and watch for a phone call. If needed, call UCS at 617-552-3310.

If you are in crisis, call UHS at 617-552-3225 or BCPD at 617-552-4444 and ask to speak to the PEC.

Gasson Hall Suite 001, 140 Commonwealth Ave, Chestnut Hill, MA 02467 tel: 617-552-3310 fax: 617-552-2562 web: [www.bc.edu/counseling](http://www.bc.edu/counseling)

Icons made by Freepik from www.flaticon.com